# <span id="page-0-0"></span>**Dell™ PowerVault™ LTO-3-060** テープドライブ ユーザーズ ガイド

[前書き](file:///C:/data/Stor-sys/LT03/quant/ja/ug_ja/preface.htm#wp1002878)

[はじめに](file:///C:/data/Stor-sys/LT03/quant/ja/ug_ja/ch01.htm#wp1007318)

**LTO** [ドライバ ソフトウェアのインストール](file:///C:/data/Stor-sys/LT03/quant/ja/ug_ja/ch02.htm#wp1015706)

**Linux** [の設定手順](file:///C:/data/Stor-sys/LT03/quant/ja/ug_ja/ch03.htm#wp1009085)

[操作](file:///C:/data/Stor-sys/LT03/quant/ja/ug_ja/ch04.htm#wp1008451)

[技術概要](file:///C:/data/Stor-sys/LT03/quant/ja/ug_ja/ch05.htm#wp1008113)

[仕様](file:///C:/data/Stor-sys/LT03/quant/ja/ug_ja/ch06.htm#wp1008797)

[トラブルシューティング ガイド](file:///C:/data/Stor-sys/LT03/quant/ja/ug_ja/ch07.htm#wp1010026)

[ヘルプの概要](file:///C:/data/Stor-sys/LT03/quant/ja/ug_ja/help.htm)

# **本ドキュメントに記載されている情報は予告なしに変更されることがあります。**<br>⑥ 2008 Dell Inc. All rights reserved.<br>P/N 0TK131 Rev. A01

本書で使用されている商標:*Dell*、*DELL* のロゴ、*PowerVault*は、DELL Inc. の商標です。*Microsoft* は、Microsoft Corporation の登録商標です。

商標および名前またはその製品を自社のものとする事業体のいずれかに言及する目的で、他の商標および商号が本ドキュメントで使用されていることがあります。 Dell Inc. は弊社の商標および商号 以外の所有権に対する権利を放棄します。

初版:2008 年 5 月

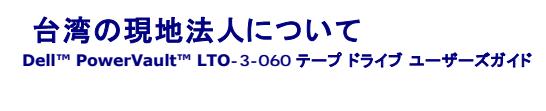

担当者:ジャッキー・デン (Mr. Jackie Deng)

住所:

5F, No. 1, Lane 116, Yung-Heng Rd.

Yung-Ho City, Taipei

Taiwan

電話:+886-02-2925 3158

FAX:+886-02-2925-3155

電子メール:TCB\_TW@SIEMIC.COM

### <span id="page-2-0"></span>はじめに **Dell™ PowerVault™ LTO-3-060** テープドライブ ユーザーズ ガイド

本章では、Dell PowerVault LTO-3-060ハーフハイト テープドライブの概要を説明します。

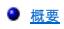

[機能](#page-2-2)

### <span id="page-2-1"></span>概要

PowerVault LTO-3-060 ハーフハイト テープドライブは、LTO 互換仕様に準拠した高性能 16 チャネル テープ ドライブです。

PowerVault LTO-3-060 ハーフハイト テープドライブは、Ultrium データ カートリッジを使用します。 その容量は、インテリジェントなデータ圧縮を活用することにより最大化されます。TLTO-3-<br>060 のドライブ容量は、400 GB (データ圧縮率 2:1 と想定して 800 GB) です。

PowerVault LTO-3-060 ハーフハイト テープドライブ (図 [1-1](#page-2-3) を参照) は、5.25 インチのハーフハイト タイプで電子機械式の自動カートリッジ ソフトロードを備えています。

#### <span id="page-2-3"></span>図 **1-1.PowerVault LTO-3-060** ハーフハイト テープドライブ

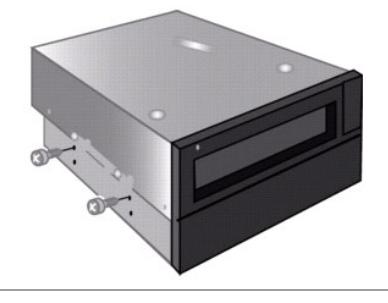

# <span id="page-2-2"></span>機能

表 [1-1](#page-2-4) では、PowerVault LTO-3-360 ハーフハイト テープドライブの主な性能と機能を説明します。

<span id="page-2-4"></span>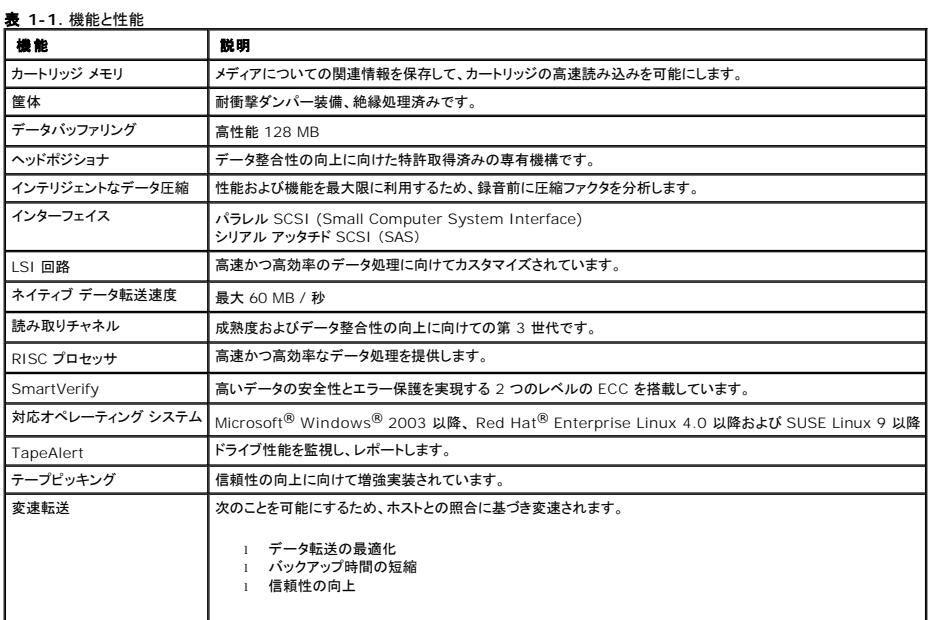

<span id="page-3-0"></span>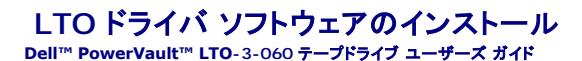

本章では、LTO ドライバ ソフトウェアのインストール方法について説明します。

PowerVault LTO-3-060 ハーフハイト テープドライブを Windows Server<sup>®</sup> 2003 オペレーティング システム環境上の Microsoft<sup>®</sup> ネイティブ バックアップ アプレットと使用する場合は、適切<br>なバージョンの LTO ドライバ ソフトウェアをインストールしてください。

ドライバ ソフトウェアは、『Dell PowerVault 文書およびドライバ』CD に収録されています。ただし、ドライバは頻繁にアップデートされますので、より最新のバージョンが入手可能な場合もあります。<br>最新のドライバについては、http://www.dell.com/ を参照してください。

『Dell PowerVault 文書およびドライバ』CD から LTO ドライバをインストールする:

- 1. ホスト サーバーに管理者特権でログオン済みであることを確認します。
- 
- 2. 『Dell PowerVault 文書およびドライバ』CD をホストコンピュータの CD ドライブに挿入します。<br>3. *デバイス* マネージャを開きます (手順はご使用の OS の文書をご覧ください)。 たとえば、Windows デスクトップの **マイ コンピュータ**アイコンを右クリックし、管理 をクリックしてから **デパ**<br>**イス マネージャ**をクリックします。また、**コントロール パネル** から **システム**にアクセスし、ハ

LTO-3-060 ドライブは、**?** その他のデバイスアイテムに **QUANTUM ULTRIUM 3 Sequential Device (QUANTUM ULTRIUM 3** 順次デバイス**)** として表示されます。

- 4. QUANTUM ULTRIUM 3 Sequential Device (QUANTUM ULTRIUM 3 **順次デバイス)** の一覧を右クリックし**、プロパティ**をクリックします。<br>5. **ドライバ**タブを選択します。
- 
- 
- 5. **ドライパ**タブを選択します。<br>6. **ドライバのアップデート**をクリックします。<br>7. [デバイスドライバのアップグレード ウィザード]が表示されたら、**次へ**をクリックします。
- 
- 8. **このデバイスの既知のドライバを表示して、その一覧から選択する**をクリックしてから **次へ**をクリックします。<br>9. スクロール ダウンして**テープド ライブ** をクリックしてから**次へ**をクリックします。<br>10. **ディスク使用** をクリックし、D:¥i386 または D:¥amd64 と入力してから(つまり、Dドライブを 『Dell PowerVault 文書およびドライバ』CD を挿入したドライブに書き換えてから)**OK** ックし まま
- 11. **Quantum LTO 3** テープドライブ のエントリをクリックしてから、次へ をクリックします。
- 
- 12. **次へ** をクリックしてドライバをインストールします。<br>13. **完了** をクリックします。
- 14. デバイスのプロパティ ダイアログ ボックスをクリックします。

ドライバは、デバイス マネージャ の テープドライブ に **Quantum LTO 3** テープドライブ として表示され、ドライブを使用する準備が整います。

#### <span id="page-4-0"></span>**Linux** の設定手順 **Dell™ PowerVault™ LTO-3-060** テープドライブ ユーザーズ ガイド

本章では、さまざまな Linux システムを設定して Dell PowerVault LTO-3-060 ハーフハイト テープドライブを認識させ、ドライブの性能を最大限に引き出すための方法について説明します。

- SCSI コントローラについて
- Linux [環境の設定](#page-4-2)

### <span id="page-4-1"></span>**SCSI** コントローラについて

PowerVault LTO-3-060 ハーフハイト テープドライブのデータ ネイティブ転送速度は 60 MB / 秒です (2:1 のデータ圧縮時)。LTO-3-060 SCSI ドライブは、SCSI Ultra 160 仕様をサポート<br>しており、ビーク時には最大 320 MB/秒 でデータを転送することができます。LTO-3-060 SAS ドライブは、ビーク時には最大 3 GB / 秒 でデータを転送することができます。ドライブ

表 [3-1](#page-4-3) は、SCSI HBA の推奨タイプを推奨順に示したものです。

#### <span id="page-4-3"></span>表 **3-1.** 推奨 **SCSI HBA**

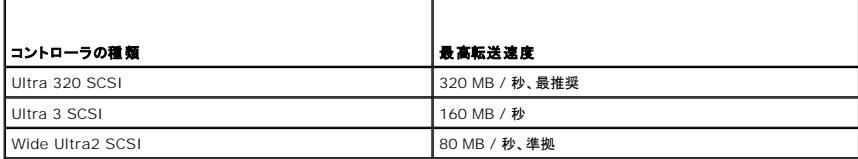

上記で使用される用語の定義については、STA (SCSI Trade Association) のウェブサイト **[www.scsita.org/aboutscsi/.](http://www.scsita.org/aboutscsi/)** を参照してください。

ホストに接続される SCSI デバイスにはそれぞれ一意の SCSI アドレスが必要です。 Linux 環境を設定する前に、すべての SCSI デバイスに一意のアドレスが付いていることを確認してください。

注:SCSI ID 7 は通常、SCSI コントローラ専用に指定されています。 コントローラに割り当てられている ID が、絶対に ID 7 でないと確信がある場合を除き、PowerVault LTO-3-060 ハ ーフハイト テープドライブを ID 7 に設定しないでください。

注: LTO-3-060 SAS ドライブを使用する場合、テープ デバイスおよび 3 GB / 秒のポート転送速度に対応している SAS HBA を使用してください。

### <span id="page-4-2"></span>**Linux** 環境の設定

このサブセクションでは、次の Linux オペレーティング システム環境の設定に関する手順を説明します。

### 既存の **SCSI** コントローラおよびデバイスの確認

次のコマンドを使って現行の SCSI コントローラをリストアップします。

dmesg | grep SCSI

このコマンドでは、次のような出力が生成されます。

(scsi0)<Adaptec AHA-294XX Ultra2 SCSI host adapter> found at PCI 0/16/0

次のコマンドを使って、現行の SAS コントローラをリストアップします。

dmesg | grep SAS

このコマンドでは、次のような出力が生成されます。

SCSI0:LSI Logic SAS based MegaRAID driver

#### 次のコマンドを使って既存の SCSI デバイスを確認します。

cat /proc/scsi/scsi

このコマンドでは、次のような出力が生成されます。

Host: scsi0 Channel: 0 Id:6 Lun:00 Vendor: Dell Model: ULTRIUM 3 Rev: 1 Type: Sequential-Access ANSI SCSI revision 04

これら 2 つの コマンドの出力結果を使用して、どの SCSI ターゲット ID 番号が未使用であるか確認します。 この例では、テープドライブはターゲット ID 6 で接続されています。

一般的な Linux ディストリビューションでは、適切な SCSI およびテープ デバイス ドライバが自動的にインストールされます。 **cat** コマンドを実行して既存の SCSI デバイスが表示されたら、コントロ ーラ用の SCSI ドライバがインストールされているということです。

次のコマンドを使って、現在ロード済みのモジュールを表示します。

execute

エントリの 1 つが st. であることを確認します。

次のコマンドを使って、接続しているテープドライブの st デバイス番号を表示します。

dmesg | grep tape

このコマンドでは、次のような出力が生成されます。

Detected SCSI tape st0 and scsi0 . . .

# **Linux** 環境の設定

### 手順

1. **mt** コマンド オプションを使って、Linux 環境を設定します。 2. **mt** コマンド内の **stsetoptions** コマンドを使ってデフォルト設定をセットアップします。

詳細については、**mt** の man ページを参照してください。

● 通知:erase コマンドを使用しないでください。 テープをパーティションするコマンドを使用しないでください。 LTO フォーマットではパーティションはサポートされていません。

**注** : テープ密度およびテープ サイズの設定を使用するコマンドでは、テープ密度は 260,096 bpi、テープの長さは 679.7 m (2230 フィート) を使用してください。ブロッキング ファ<br>クタを使用するコマンドの場合、128 のファクタを使用します。

<span id="page-6-0"></span>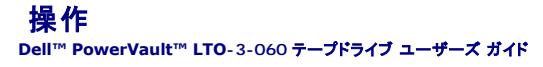

本章では、Dell PowerVault LTO-3-060 ハーフハイト テープドライブの操作方法について説明します。

- LTO-3-060 [前面パネルの表示について](#page-6-1)
- LTO [テープ カートリッジの使用](#page-7-0)
- [テープドライブのクリーニング](#page-8-0)
- [カートリッジの緊急取り出し](#page-9-0)

## <span id="page-6-1"></span>**LTO-3-060** 前面パネルの表示について

図 [4-1](#page-6-2) に示すように、Dell PowerVault LTO-3-060 ハーフハイト テープドライブの前面パネルには、ドライブの動作状態を示す 4 つの LED インジケータが表示されます。

- 
- ı ドライブの電源が入っている場合は、緑色の使用可能 LED が点灯します。<br>ι 緑色のアクティビティ LED、オレンジ色のエラー LED、黄色のクリーニング LED は、<u>表 [4-1](#page-6-3)</u> および <u>表 [4-2](#page-6-4)</u> に示すように、さまざまな組み合わせ、そして異なる速度で点灯または点滅し、ドラ<br>- イブの状況を示します。

#### <span id="page-6-2"></span>図 **4-1. LTO-3-060** 前面パネルの表示

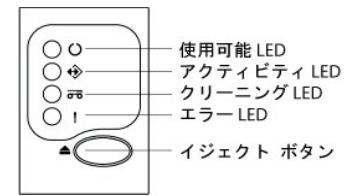

表 [4-1](#page-6-3) および [表](#page-6-4) 4-2:

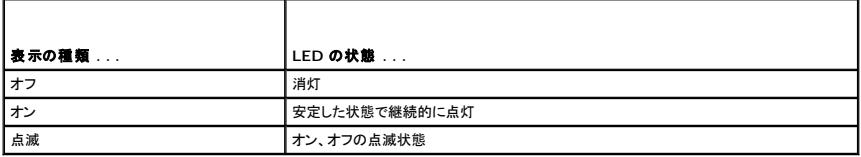

### <span id="page-6-3"></span>表 **4-1. LTO-3-060** 前面パネル表示の **LED** ステータス コード

<span id="page-6-4"></span>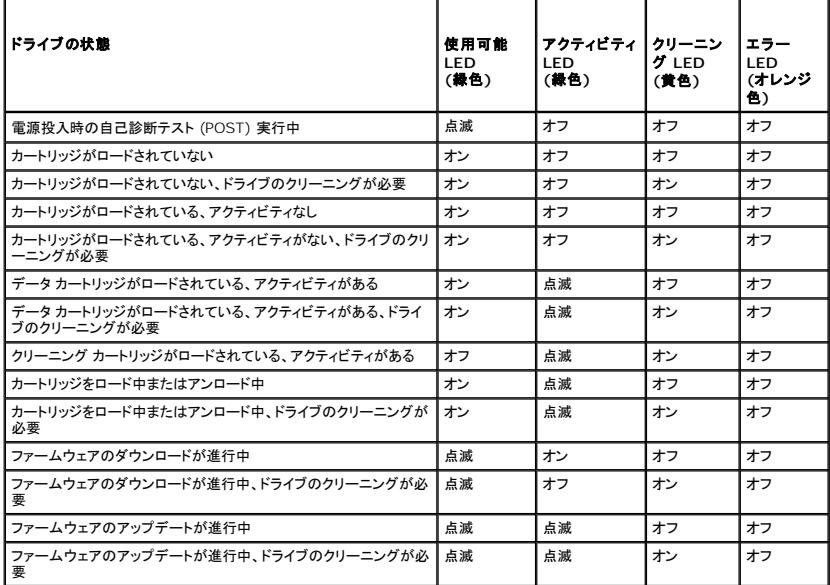

#### 表 **4-2. LTO-3-060** 前面パネル表示の **LED** エラー コード

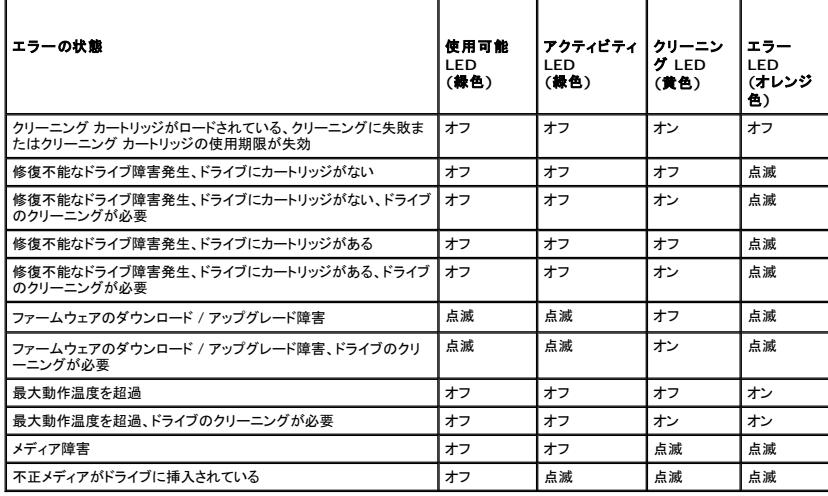

# <span id="page-7-0"></span>**LTO** テープ カートリッジの使用

### テープカートリッジのロード

Ultrium テープ カートリッジを Dell PowerVault LTO-3-060 ハーフハイト テープドライブにロードするには、次の手順を実行してください。

- 1. カートリッジをスロットに挿入する。
- 2. ドライブがカートリッジを感知し、自動的にロード動作を完了するまで、カートリッジをドライブ内に押し込む。

または、ライブラリかホストコマンドを使って、ホスト操作を完了する。

### テープカートリッジのアンロード

Ultrium テープカートリッジを Dell PowerVault LTO-3-060 ハーフハイト テープドライブからアンロードするには、以下のいずれかの操作を行います。

- l ライブラリまたはホスト コマンドを使用してテープをアンロードする。 l ドライブの前面パネルのイジェクト ボタンを押す。
- 

# 注意 : イジェクト ボタンを押してから、カートリッジが取り出されるまで数分かかることがあります。ドライブからカートリッジが完全に取り出されるまでテープドライブまたはホスト<br>コンピュータの電源を切らないでください。

# テープカートリッジの書き込み防止

図 [4-2](#page-8-1) に示すように、Ultrium テープカートリッジには背面の右端にスライド式の書き込み防止スイッチが装備されています。

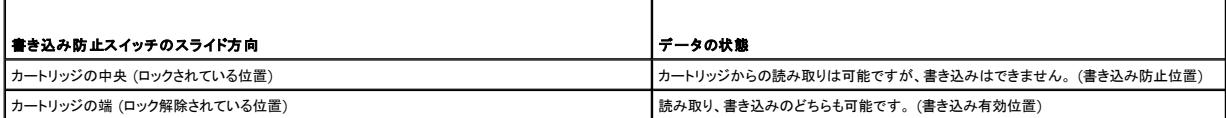

図 **4-2. Ultrium** テープカートリッジの書き込み防止スイッチ

<span id="page-8-2"></span><span id="page-8-1"></span>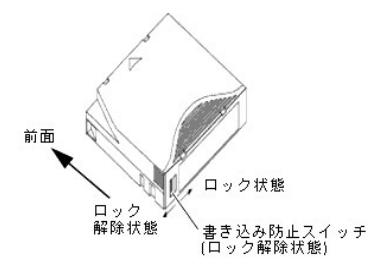

# テープカートリッジの取り扱いと保守

Ultrium データ カートリッジのデータを保護するために、以下の注意事項を守ってください。

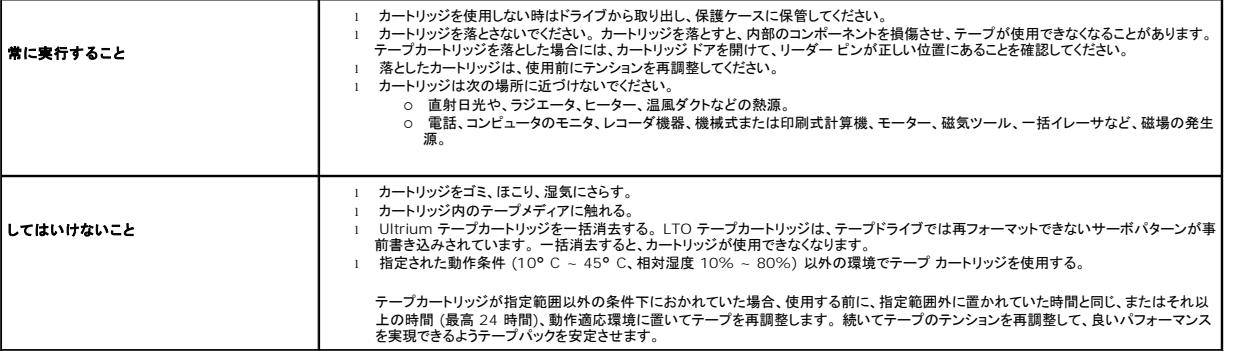

# <span id="page-8-0"></span>テープドライブのクリーニング

ドライブが以下の状態である場合、テープ ヘッドに過度のテープ破片や他の物質が溜まることがあります。

- l 承認されていないメディアを使用した l 高温でほこりの多い環境で使用した
- 

このような場合は、ドライブからの読み取りまたは書き込み中にエラーが頻発することがあり、LTO-3-060 の操作中に黄色のクリーニング LED が点灯します。

これは、ドライブのクリーニングが必要であることを示しています。

LTO クリーニング カートリッジはテープ カートリッジと同じ寸法で、LTO-CM カートリッジ メモリ (LTO-CM) が含まれていますが、クリーニング カートリッジでは記録用メディアではなくクリーニング メ<br>ディアがロードされます。 LTO クリーニング カートリッジは、使用時以外は常に保護ケースに入れて保管してください。

#### 手順

Dell PowerVault LTO-3-060 ハーフハイト テープドライブをクリーニングするには、以下を行います。

- 1. LTO クリーニング カートリッジをテープドライブにロードします。
- 2. クリーニング処理中は、LTO-3-060 ドライブのクリーニング LED がオン、使用可能 LED およびエラー LED がオフ、アクティビティ LED が点滅していることを確認します。

**注 :**Dell PowerVault LTO-3-060 ハーフハイト テープドライブがカートリッジを LTO クリーニング カートリッジとして認識しない場合、ドライブはクリーニング処理を中断し、カートリッ<br>ジを押し出します。

- -
- 3. クリーニング処理が完了すると、ドライブ設定により次のいずれかの状態になります。<br>○ ドライブが自動的に LTO クリーニング カートリッジを押し出す、 または、<br>○ LTO クリーニング カートリッジは無効なので廃棄してください。<br>──ニング カートリッジは無効なので廃棄してください。
- 4. 将来の参考事項としてカートリッジのラベルに日付を書き入れます。

LTO クリーニング カートリッジを使用する度にクリーニング メディアは、新しい未使用の部分を使用します。 クリーニング メディアは、約 50 回のクリーニングに使用できます。メディアが完全に消耗さ<br>れると、Dell PowerVault LTO-3-060 ドライブのクリーニング LED が点灯し、 LTO クリーニング カートリッジはドライブから自動的に出てこなくなります。

使い切った LTO クリーニング カートリッジは必ず破棄してください。

**注**: クリーニングを実行した後 24 時間以内にクリーニング LED が継続的に点灯する場合は、クリーニング手順を再度実行します。72 時間以内にクリーニングを 3 回実行してもクリ<br>一ニング LED が点灯する場合は、テクニカル サポートにお問い合わせください。

# <span id="page-9-0"></span>カートリッジの緊急取り出し

Dell PowerVault LTO-3-060 ハーフハイト テープドライブとホスト コンピュータとの通信が途絶えてしまった場合は、次の緊急操作手順でドライブをリセットし、カートリッジを取り出します (必要に 応じて)。

# 注意 :緊急リセットおよびカートリッジの取り出しを実行すると、ドライブまたはホストのバッファにあるデータはテープに書き込まれず、テープ レコードがデータ終了記号で正常<br>に終了しない可能性があります。 データ終了記号がテープに書き込まれない場合 、テープ上の既存データを上書きする以外に、そのテープにデータを追加することはできなくな<br>ります。

カートリッジを緊急に取り出す場合は、イジェクト ボタンを 10 秒間押して、その後はなしてください。このことにより、テープドライブ ファームウェアは、すべての未実行の SCSI コマンドを無視して、カー トリッジを取り出します。

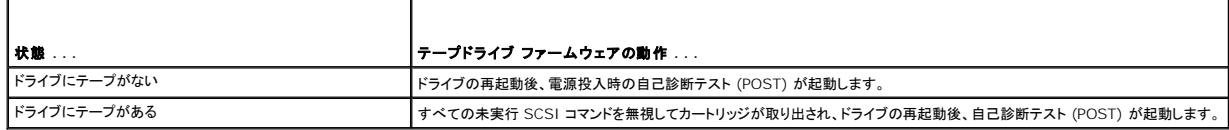

<span id="page-10-0"></span>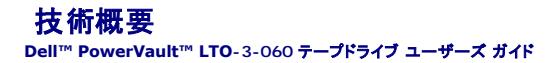

本章では、Dell PowerVault LTO-3-060 ハーフハイト テープドライブの操作に関する技術概要について説明します。

- [トラックのレイアウト](#page-10-1)
- [記録方法](#page-10-2)
- $977 911977$
- [データ整合性](#page-10-4)
- [データ圧縮](#page-11-0)
- 

### <span id="page-10-1"></span>トラックのレイアウト

PowerVault LTO-3-060 ハーフハイト テープドライブの LTO テープには、0 ~ 703 の番号が付いた 704 のデータ トラックがあります。データ トラック 703 がテープの下端 (基準エッジ) に最 も近いトラックになります。

サーボ帯域の間の領域がデータ帯域です。データ帯域は 4 本あり、その各々にデータトラックが 176 本ずつあります。データ帯域は 2、0、1、3 と番号付けされています。データ帯域 2 は、テー<br>プの下の縁に最も近い帯域です。

トラック グループは、同時に記録される一連のトラックです。 データ帯域内のデータ トラックを 11 本まとめたセットがデータ サブ帯域になります。 各データ帯域にはデータ サブ帯域が 16 本ずつあ ります。 データ トラックは、蛇行状にアクセスされます。

ラップは、物理的な早送りまたは巻き戻し方向に記録される 1 つのトラック グループです。 ラップは、データ帯域 0 から蛇行状に記録されます。 LTO-3 テープには、44 のトラックグループがあり、そ のうち 22 本は前進しながら、残りの 22 本は後退しながら書き込まれます。偶数番号のラップが順方向 (BOT から EOT の方向) に記録され、奇数番号のラップが逆方向 (EOT から BOT の方向) に記録されます。

図 [5-1](#page-10-5) は、LTO テープのデータのレイアウトを示したものです。

<span id="page-10-5"></span>図 **5-1. LTO Ultrium** テープのトラックのレイアウト

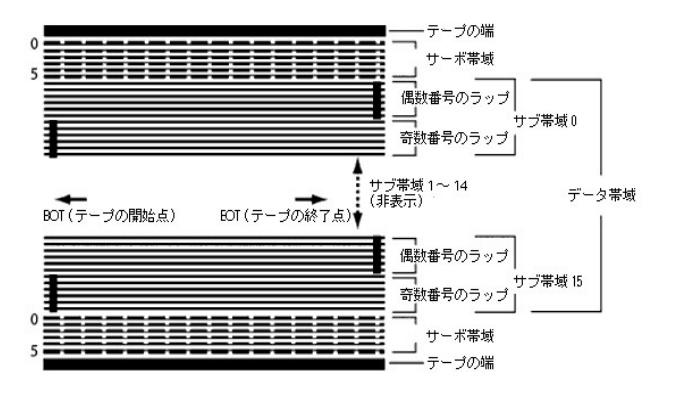

# <span id="page-10-2"></span>記録方法

PowerVault LTO-3-060 ハーフハイト テープドライブは、変調方式 (0、13/11) の RLL (Run Length Limited) コードを使用してデータを記録します。RLL (0、13/11) データ ビットは次のよ うに定義されます。

- <sup>l</sup> **ONE** はビットセル中心におけるフラックス移動によって表します。 <sup>l</sup> **ZERO** はビットセルのフラックス移動がないことを表します。
- 

# <span id="page-10-3"></span>データ バッファ

デフォルトでは、PowerVault LTO-3-060 ハーフハイト テープドライブには、128 MB のバッファが設定されています。バッファ コントローラのピーク時転送速度は 320 MB で、バンク切換えを利 用して平均帯域幅 ほぼ 240 MB / 秒を達成します。高帯域幅は、圧縮可能なデータが SCSI から 160 MB / 秒で転送される場合に索引データ圧縮のサポートに必要です。

注: データ バッファ サイズおよび速度は、ドライブのスループットまたは速度と直接相関するものではありません。

# <span id="page-10-4"></span>データ整合性

ドライブは、機械的また電気的に時間の経過とともに性能が劣化しないよう設計されています。 データの整合性と互換機能が劣化しないよう、ヘッド配列の変更、ヘッドの消耗、コンポーネントの移動、お

よびその他の要因は最小限に抑えられています。 また、このドライブでは適応 FIR (Finite Inpulse Response) フィルタを採用し、各読み取りチャンネルで発生する多くの変化を動的に修正してそ 。ここでは、これは最もないです。

PowerVault LTO-3-060 ハーフハイト テープドライブのエラー発生率は、10<sup>17</sup> ビットにつき 1 ハード エラー未満です。検出不能なエラー発生率は 10<sup>27</sup> ビット読み取りにつき 1 です。

## **ECC (**誤り訂正符号**)**

CRC (巡回冗長検査) および 2 レベルの直交型 ECC (誤り訂正符号) を使用することにより、ハード エラーの発生率を非常に抑えることができます。読み取り処理中、テープのストリーミングに影響 することなく ECC 訂正が直ちに実行されます。

ECC (誤り訂正符号) には 2 つのレベルがあります。 これらの 2 つのレベルは直交型です。1 つのレベルの ECC 符号はもう 1 つのレベルの ECC 符号に一度だけ交差するので、2 つのレベルの 間に共通する記号は 1 つしかありません。 これらの 2 つのレベルは C1 および C2 と呼ばれます。

#### **C1 ECC**

データがデータ処理ユニットからメモリに書き込まれるとき、DMA / ECC インターフェイスによって C1 ECC バイトが生成されてメモリに書き込まれます。

データがテープに書き込まれるとき、C1 ECC がチェックされます。エラーがある場合は、割り込みが生成されます。 メモリからの C1 ECC 読み取りは、テープに書き込まれる ECC です。

データがテープから読み取られてメモリに格納されるとき、C1 ECC がチェックされます。また、

- 1 C1 ECC に問題がない場合、符号ペアに対して <u>有効</u> ビットが設定されます。<br>1 問題がある場合は、無効な符号ペアへのポインタが C1 ECC 訂正エンジンに渡されます。<br> C1 ECC 訂正エンジンがエラーを訂正できる場合、訂正されたバイトがメモリに書き込まれて、<u>有効</u> ビットが設定されます。
- 
- エラーを訂正できない場合は、有効ビットはクリアされたままになります。

圧縮解凍のためにデータがメモリからデータ プロセッサに読み取られるとき、C1 ECC は再度チェックされ、エラーが修正できないときは割り込みが生成されます。

#### **C2 ECC**

C2 ECC では、3 つの異なる処理が行われます。

- 1. エンコード:データ バイトから C2 ECC バイトを生成します (ECC コプロセッサ ハードウェアにより実行されます)。
- 2. デコード:データおよび ECC ビットから ECC シンドロームを生成し、オール 0 をテストします (ECC コプロセッサ ハードウェアにより実行されます)。
- 3. 訂正:シンドロームから訂正データを生成します。

訂正処理は、エラーの数と種類により異なります。

- <sup>l</sup> サブデータ セットのエラーの 1 つの既知の C1 符号ペア (C2 符号) の場合、処理は ECC コプロセッサ ハードウェアにより実行されます。
- 
- ι エラーの 2 つ以上の既知の C1 符号ペアの場合、ファームウェアによりマトリックスが計算され、訂正はハードウェアによって実行されます。<br>ι 1 つ以上の未知の C1 符号ペアの場合、ハードウェアによりシンドロームが生成され、ファームウェアによるエラー位置の計算、ファームウェアによるマトリックスの計算、およびハードウェアに よる訂正が実行されます。

# サーボ トラック エラー

書き込み処理中、隣接するデータ トラックが上書きされるようなエラーがサーボ システムによって検出された場合、書き込み処理は中断します。 正しいサーボ トラックが再度確立されるまで、書き込み 加理は再開されません。

# <span id="page-11-0"></span>データ圧縮

テキスト、画像、ソフトウェア コード、またはその他のデータ形式の一般的なデータ ストリームには、反復情報が含まれます。この反復情報は、テキスト レベルでユーザーが簡単に認識できるような単<br>一の語句の繰り返しである場合や、ビットやバイト単位での反復が発生するバイナリ レベルでの情報である場合があります。ほとんどのデータは一意でランダムですが、バイナリ レベルのデータには、<br>さまざまな頻度で反復する多様なサイズのパターンがあります。

データ圧縮テクノロジにより、情報がテープに記録される前にデータの冗長性が低減または排除されます。 その結果、メディアに保存できるデータの量、およびシステムの全体的な保存効率が向上しま す。

データ圧縮により、データの冗長情報が識別されて符号や記号によって表されるので、より少ないビット数で同じデータを記録できます。 これらの符号やシンボルは元のデータ文字列をポイントし、文字<br>列は元の文字列よりも少ない文字によって表現されます。 これらの小さい記号で長いデータ文字列を置き換えることができるので、同じ物理容量により多くのデータを保存できます。

テープドライブでのデータ圧縮には、次のような重要な利点があります。

- l より多くのデータを同じ長さのテープに保存できる。
- 1 高速転送のコンピュータに近い性能が実現できる。
- 1 同じ時間で多くの情報を転送できる。

# データ圧縮上の注意事項

データ圧縮を効率的に行うには、いくつかの重要な要素があります。

- l 圧縮率によって測定される圧縮量。 この割合は、圧縮されていないデータの量と圧縮データの量の比率です。 未圧縮データのサイズを圧縮データのサイズで割って求めます。
- 
- l データ転送速度に対するデータ圧縮および圧縮解凍の速度。 l 圧縮するデータの種類。 l 圧縮データのデータ整合性。
- 

データ ストリームで圧縮可能な量は、以下のような要素により異なります。

- l データ パターン
- l 圧縮アルゴリズム l パターン反復の長さ
- 1 パターン反復の頻度
- <sup>l</sup> オブジェクト サイズ (圧縮される情報のブロック)
- 1 3.5 シーン フィン・マーン

転送速度は、以下のような要素により異なります。

- l 圧縮率
- l ドライブのバッファ サイズ
- <sup>l</sup> ホスト コンピュータの入出力 (I/O) 速度 l ホスト コンピュータの有効なディスク速度
- 1 ホスト コンピュータが送信するレコードの長さ
- 

データ圧縮アルゴリズムを変更して、特定の種類のデータの圧縮を最大限にすることができます。 しかし、通常の操作環境では多様な種類のデータが処理されるので、テープドライブの効果的なデー<br>タ圧縮方法は、さまざまなデータ タイプに対応する必要があります。 さらに、データ圧縮方法は、複数の異なるデータ タイプに適応し、すべてのデータ タイプを自動的に最適な方法で処理する必要が<br>あります。

# インテリジェント データ圧縮

テープの圧縮容量は、インテリジェントなデータ圧縮により最大化されています。 インテリジェントなデータ圧縮ハードウェアにより、各レコードの圧縮度が決定されます。 圧縮されたレコードのサイズが<br>ネイティブ サイズよりも大きい場合、レコードはネイティブの形式で書き込まれます。

インテリジェントなデータ圧縮では、2 つの圧縮スキームが使用されます。

- 
- <sup>l</sup> スキーム 1 は、LZ1 ベースの圧縮スキームで、履歴バッファを使用してデータ圧縮を行います。 <sup>l</sup> スキーム 2 はパススルー圧縮スキームで、圧縮不能なデータの展開を最小限に抑えてパススルーするように設計されています。

LTO 仕様に準拠するためには 3 つの特定要件があります。

- 
- 
- ι 出力データ ストリームは、LTO ルールに従った圧縮解凍が可能で、レコードおよびファイル マークの完全な入力シーケンスの作成が可能である必要があります。<br>ι LTO 圧縮データ ストリームには、予約済みの 8 つの制御記号のいずれも含むことはできません。<br>ι 制御記号ではスキーム 2 への切り替えが許可されていますが、この機能は診断およびテストのみを目的としたものなので、運用ソフトウェアによって使用することはできません。

PowerVault LTO-3-060 ハーフハイト テープドライブに組み込まれているインテリジェントなデータ圧縮は、ソフトウェア データ圧縮よりもはるかに効率的なので、ソフトウェア データ圧縮は使用しな いでください。

PowerVault LTO-3-060 ハーフハイト テープドライブは、ALDC-2 の Lossless 型データ圧縮の派生テクノロジを使用しています。このテクノロジには、インテリジェントなデータ圧縮用の追加制御 コードが含まれます。

# <span id="page-13-0"></span>仕様 **Dell™ PowerVault™ LTO-3-060** テープドライブ ユーザーズ ガイド

本章では、Dell PowerVault LTO-3-060 ハーフハイト テープドライブの技術仕様について説明します。

- [システム要件](#page-13-1)
- [物理的仕様](#page-13-2)
- [電源の仕様](#page-14-0)
- [ドライブの性能仕様](#page-14-1)
- [動作環境要件](#page-15-0)
- [注入ノイズ仕様](#page-15-1)
- 
- [信頼性に関する仕様](#page-15-2)
- LTO [カートリッジ仕様](#page-16-0)

# <span id="page-13-1"></span>システム要件

LTO-3-060 ハーフハイト テープドライブを正しく使用するには、以下が必要です。

- <sup>l</sup> **Web** ブラウザ: Internet Explorer 5.5 以上、または Netscape Navigator 6.0 以上
- <sup>l</sup> オペレーティング システム:Microsoft® Windows® 2003 以降、Red Hat® Enterprise Linux 4.0 以降、または SUSE Linux 9 以降 <sup>l</sup> **CD ROM** ドライブ
- 

# <span id="page-13-2"></span>物理的仕様

表 [6-1](#page-14-2) は、PowerVault LTO-3-060 ハーフハイト テープドライブ (図 6-1) の物理的仕様を示したものです。

#### <span id="page-13-3"></span>表 **6-1.** 物理的仕様

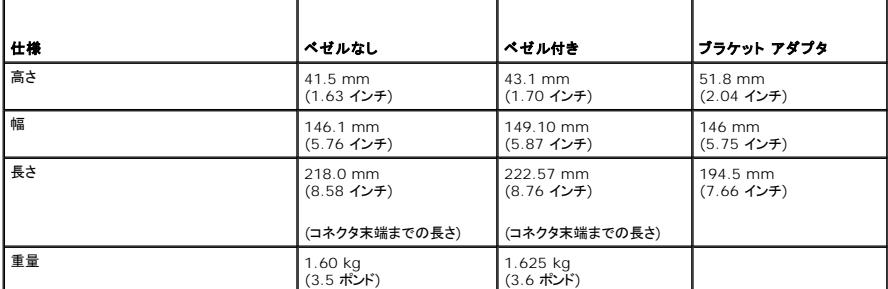

図 **6-1. PowerVault LTO-3-060** ハーフハイト テープドライブ寸法 **(**ドライブのみ、図はブラケット アダプタなし**)** 

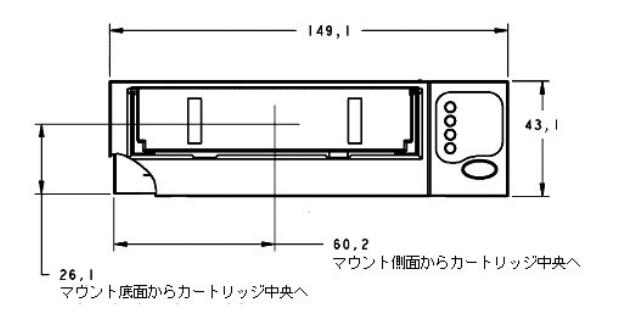

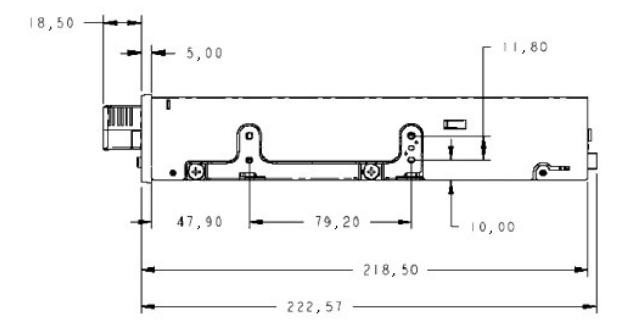

# <span id="page-14-2"></span><span id="page-14-0"></span>電源の仕様

PowerVault LTO-3-060 ハーフハイト テープドライブの最大電圧および電源仕様は、<u>表 [6-2](#page-14-3)</u> および <u>表 [6-3](#page-14-4)</u> に一覧化されています。仕様は、特に記載がない限り他の SCSI ドライブと同じです。

<span id="page-14-3"></span>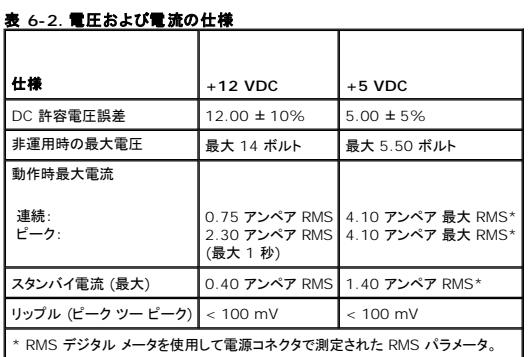

<span id="page-14-4"></span>表 **6-3.** ワット損

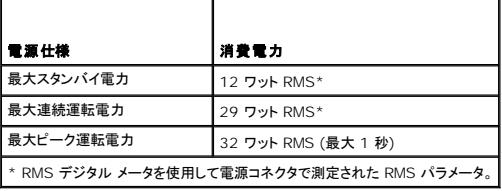

# <span id="page-14-1"></span>ドライブの性能仕様

表 [6-4](#page-14-5) は、PowerVault LTO-3-060 ハーフハイト テープドライブの性能仕様を示したものです。

<span id="page-14-5"></span>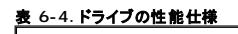

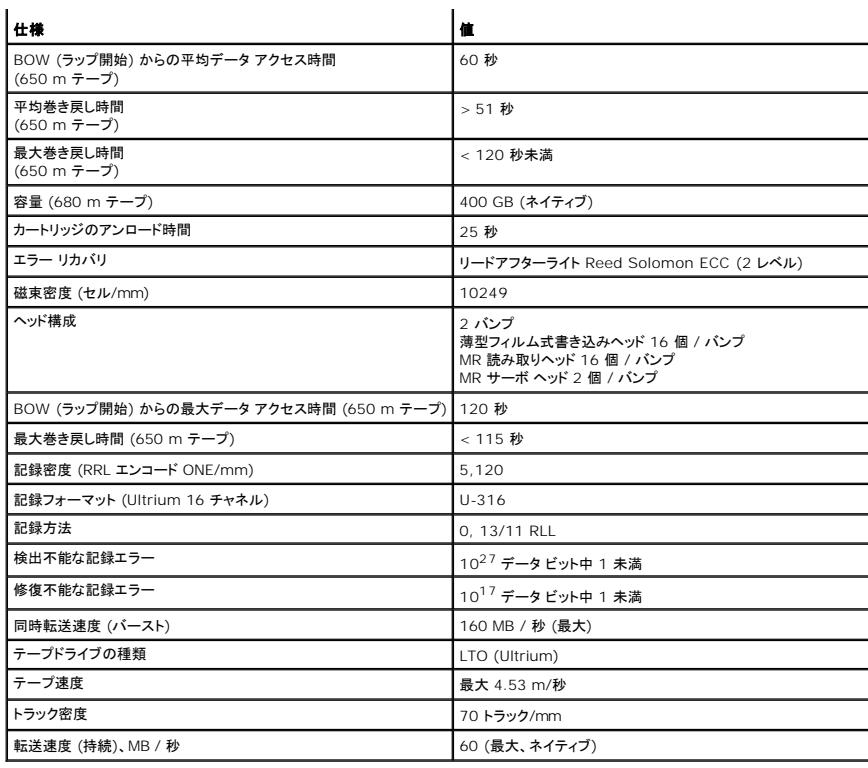

# <span id="page-15-0"></span>動作環境要件

表 [6-5](#page-15-3) は、PowerVault LTO-3-060 ハーフハイト テープドライブの動作環境仕様を示したものです。

#### <span id="page-15-3"></span>表 **6-5.** 動作環境要件

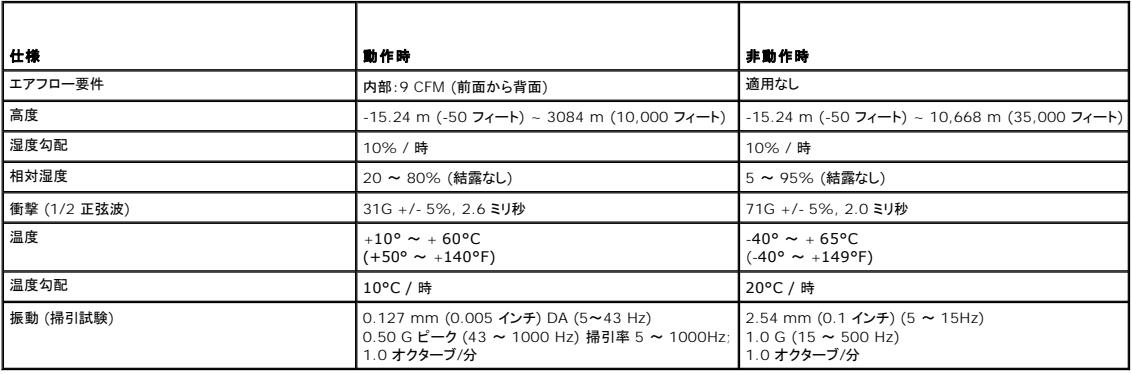

# <span id="page-15-1"></span>注入ノイズ仕様

LTO-3-060 ハーフハイト テープドライブは、周波数が 45 Hz ~ 20 MHz の間である場合、シャーシ間での注入ノイズが 100 mV で電源コネクタで 0 V である場合には、エラーレートが劣化する<br>ことなく動作します。

# <span id="page-15-2"></span>信頼性に関する仕様

PowerVault LTO-3-060 ハーフハイト テープドライブは、最高の信頼性およびデータ整合性を維持するよう設計されています。表 [6-6](#page-15-4) は、信頼性の仕様を示したものです。

<span id="page-15-4"></span>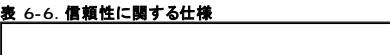

仕様 あいしょう しゅうしょう しゅうしょく しゅうしょう おおし 説明

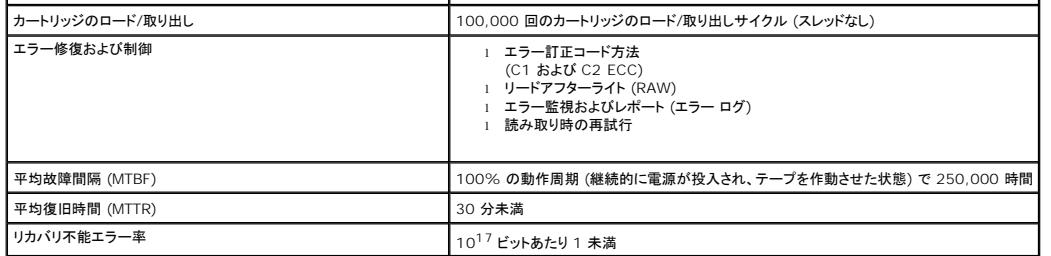

#### 平均故障間隔

LTO-3-060 テープドライブの平均故障間隔 (MTBF) は、最低 250,000 時間です。この仕様には、すべての電源投入時間および運用時間が含まれますが、保守時間は含まれません。運用時間<br>は、電源がオンになっている時間の 100% を想定しています。運用時間はテープがロードされている時間です。

注:MTBF の指標は特定のドライブを表すものではなく、テスト サンプルの大規模なデータベースから算出されたものです。 実際の数値はユニットごとに異なります。

### 平均復旧時間

平均復旧時間 (MTTR) は、認定サービス技術者が不良ドライブを診断してドライブの換装に要する平均時間です。 LTO 製品の MTTR は 0.5 時間 (30 分) 未満です。

LTO ドライブは、フィールド交換可能ユニットです。 ドライブのサブアセンブリまたはコンポーネントに問題が発生した場合は、ユニット全体を交換してください。 ドライブは梱包されていたパッケージに入<br>れて工場に返送してください。 返品する際は、代理店、販売店、該当するコンピュータ システム会社、または関連の販売代理店に連絡してください。

# <span id="page-16-0"></span>**LTO** カートリッジ仕様

# 運用環境に関する考慮事項

表 [6-7](#page-16-1) は、LTO Ultrium カートリッジの基本的な環境耐性を示したものです。

#### <span id="page-16-1"></span>表 **6-7.** 環境耐性

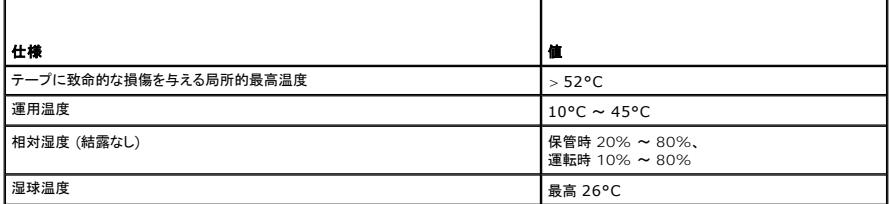

カートリッジが保管中または輸送中に規定値を超える条件にさらされた場合、運用環境で使用する前にカートリッジの状態を整える必要があります。 カートリッジの状態を整えるには、カートリッジが運 用環境以外の環境に置かれていた時間と同等以上の時間 (最大 24 時間) カートリッジを運用環境に置いておく必要があります。 カートリッジの上または中に結露が発生しないよう注意してください。

テープのどの位置においても外部からの磁場が 4000 A/m を超えないようにしてください。

# カートリッジ メモリ

Ultrium 1、Ultrium 2 および Ultrium 3 カートリッジには、それぞれ 4 KB の不揮発性メモリが搭載されています。

- <sup>l</sup> そのうち 3 KB は、テープ ディレクトリおよびハードウェアの仕様情報を保存するために使用されます。
- 1 残りの 1 KB はアプリケーションおよび OEM による使用が可能です。

カートリッジ メモリは、高周波リンクによる電源投入、読み取り、および書き込みが行われます。

### カートリッジの信頼性

5,000 回のロード/取り出しサイクルを完了したら、データの整合性を図るためにカートリッジを交換してください。

<span id="page-18-0"></span>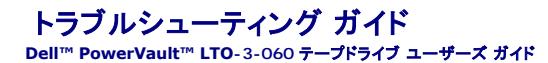

本章では、Dell PowerVault LTO-3-060 ハーフハイト テープドライブを最大限に活用できる取り付け方法に関するベスト プラクティス ガイドラインとテープドライブに関する問題の識別および解決 に役立つトラブルシューティング情報を提供します。

- [取り付けに関するベスト プラクティス](#page-18-1)
- [トラブルシューティングに関する推奨事項](#page-18-2)

# <span id="page-18-1"></span>取り付けに関するベスト プラクティス

#### パラレル **SCSI** ホスト バス アダプタ **(HBA)** の使用

パラレル SCSI PowerVault LTO-3-060 ハーフハイト テープドライブの最高性能を引き出し、バックアップ動作を最適化するため、ドライブは必ず転送速度 160 MB / 秒の SCSI Ultra 3 LVD インターフェイスに対応している SCSI コントローラに接続してください。 ドライブを非 LVD コントローラに接続したり、あるいは非 LVD デバイスを PowerVault LTO-3-060 ハーフハイト テープドラ イブを装備した同じバスに接続すると、ドライブの性能およびバックアップ動作が劣化します。

#### **△ 注意: PowerVault LTO-3-060 ハーフハイト テープドライブは、ディスク RAID コントローラに絶対接続しないでください。 このコントローラはサポートされていません。**

SCSI ホスト バス アダプタ (HBA) を使用する場合は常に以下の条件に従います。

- <sup>l</sup> 専用の SCSI HBA を使用して、最高性能を実現し、同じバス チャネルの SCSI ID の重複によるインストール問題が発生する可能性を最小限に抑えます。
- <sup>l</sup> Ultra 2 SCSI 仕様に準拠した高品質の SCSI ケーブルおよびターミネータが含まれる SCSI LVD コントローラ キットを使用します。 品質の悪いケーブルや Ultra 2 SCSI 仕様に準拠しな -ブルを使用すると、断続的な書き込み/読み取りエラー、SCSI タイムアウト、およびデータ破損が発生することがあります。
- l また、以下のことを確認してください。<br>c オペレーティング システムが
	- .cwmm20と、VICev・。<br>·ティング システムがアダプタおよびバックアップ ソフトウェア アプリケーションのどちらにも対応していること。
	- 必要な場合、HBA 用の適切なドライバを装備していること。

### シリアル アタッチド **SCSI** (**SAS)** ホスト バス アダプタの使用

シリアル アタッチド SCSI (SAS) PowerVault LTO-3-060 ハーフハイト テープドライブの最高性能を引き出し、バックアップ動作を最適化するためには、ドライブを 3 GB / 秒 (1 ポートあたり)の - ファ・・・・ファ・・ コココ (コロク) コーニー コーニー コーニー

### **HBA** インストール前のチェック

HBA をインストールする前に、現在のシステム設定を確認して記録します。 以下の例を参照してください。

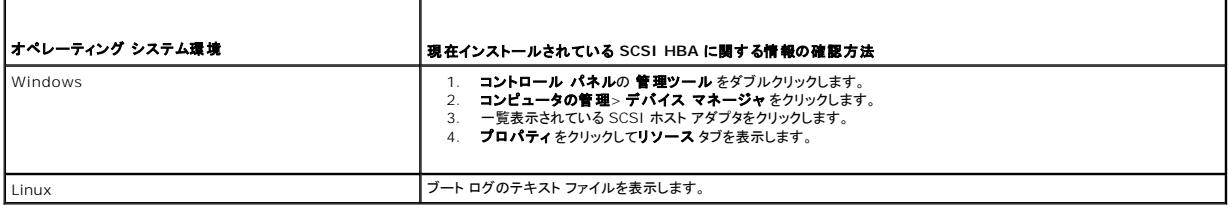

システム設定を確認する手順の詳細については、オペレーティング システムの文書を参照してください。

SCSI HBA を取り付けた後、システムを再起動します。 オペレーティング システムが HBA を認識し、他のアダプタと競合していないことを確認します。

# <span id="page-18-2"></span>トラブルシューティングに関する推奨事項

### コンピュータが起動しない

SCSI HBA と PowerVault LTO-3-060 ハーフハイト テープドライブのインストール前は正常に起動および作動していたコンピュータが起動しなくなった場合には、以下を実行します。

- 1. HBA を取り外します。
- 2. システムを再起動します。
- 3. システムが正常に起動した場合は、HBA に問題があります。HBA がシステムに準拠しており、破損コンポーネントないことを確認してください。
- 4. システムが起動されない場合は、テクニカル サポートに連絡してください。

## <span id="page-19-5"></span><span id="page-19-4"></span>コンピュータ ハードウェアがテープドライブを認識しない

コンピュータは正常に起動しても、テープドライブが認識されない場合は、以下を実行します。

- 1. システムを再起動し、起動時に HBA が認識されていることを確認します。次のような出力が表示されることを確認します。
	- SCSI Adapter Manufacturer SCSI BOIS xxxxxxx CHA: SCSI ID #, SCSI Device Name
	- SCSI ID #, SCSI Device Name

システム起動中に HBA が認識された場合は、<u>ステップ 2</u> に進み、HBA がデバイスをスキャンするときにテープドライブが認識されるかどうかを確認します。確認できない場合はテクニカル サ<br>ポートに連絡してください。

<span id="page-19-0"></span>2. システム起動中に HBA が認識された場合は、システムを再起動し、HBA がデバイスをスキャンするときにテープドライブが認識されるかどうかを確認します。次のような出力が表示されること を確認します。

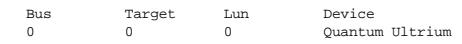

<span id="page-19-1"></span>システム起動中、テープドライブが認識されれば問題は解決されています。解決されていない場合は、ステップ3に違み、テープドライブに電力が供給されているか確認します。

3. HBA がデバイスのスキャンを行うとき、テープドライブが認識されない場合は、PowerVault LTO-3-060 ハーフハイト テープドライブの前面パネルの使用可能 LED をチェックしてドライブに<br>電力が供給されていることを確認します。

使用可能 LED が消灯している場合は、<u>[ステップ](#page-19-3) 4</u> へ進み、テープドライブへの電源接続 (図 [4-1](file:///C:/data/Stor-sys/LT03/quant/ja/ug_ja/ch04.htm#wp1005552) を参照) を確認します。使用可能 LED が点灯している場合は、<u>ステップ 5</u> へ進み、ドライブ<br>が電源投入時の自己診断テスト (POST) を正常に完了したかどうかを確認します。

- <span id="page-19-2"></span>
- 4. 使用可能 LED が消灯している場合は、テープドライブの電源接続を確認します。<br>- a. システムを終了し、カバーを取り外して DC 電源ケーブルコネクタをテープドライブに再接続します。<br>b. システムを再起動し、使用可能 LED を確認します。
	-

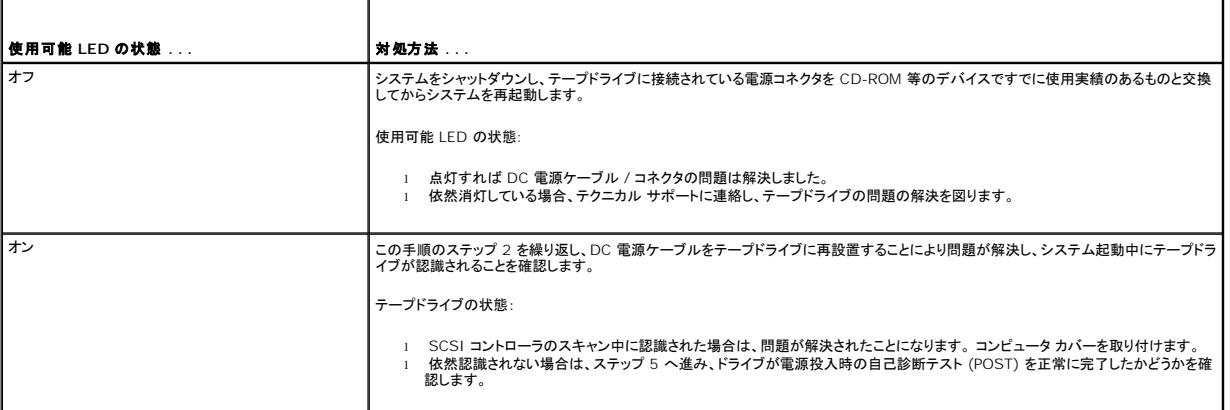

<span id="page-19-3"></span>5. 使用可能 LED が点灯していても、SCSI コントローラのスキャン中にテープドライブが認識されない場合は、前面パネルの LED を見て、ドライブが電源投入時の自己診断テスト (POST) を正 常に完了したかどうかを確認します (図 [4-1](file:///C:/data/Stor-sys/LT03/quant/ja/ug_ja/ch04.htm#wp1005552) および 表 [4-2](file:///C:/data/Stor-sys/LT03/quant/ja/ug_ja/ch04.htm#wp1010692) を参照)。

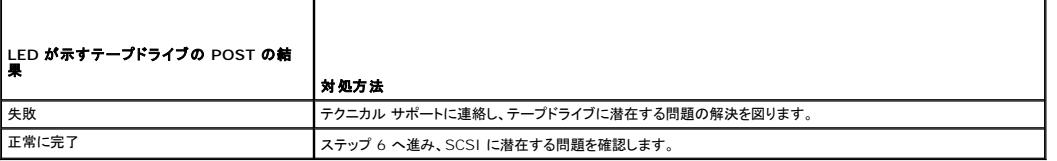

6. テープドライブの LED が POST を正常に完了したことを示している場合は、SCSI バスの接続を確認します。

a. システムをシャットダウンします。<br>b. テープドライブとその他の SCSI

- b. テープドライブとその他の SCSI デバイスに SCSI ID の競合がないことを確認します。(SCSI の場合のみ)
- c. 適切な SCSI ケーブルおよびバス ターミネーションを使用していることを確認します。(SCSI の場合のみ) d. SCSI ケーブルに破損したピンがないことを確認します。(SCSI の場合のみ)
- 
- 
- e. 可能な場合は、SCSI ケーブルを取り替えます。 f. a から e の確認過程で問題を究明できない場合は、テクニカル サポートに連絡してテープドライブに考えられる問題の解決を図ります。

# コンピュータ ソフトウェアがテープドライブを認識しない

システム起動時に LTO-3-060 ハーフハイト テープドライブがシステムハードウェアに認識されても、オペレーティング システムまたはアプリケーションによって認識されない場合は、次のサブセクショ<br>ンに記載されるトラブルシューティングのガイドラインを参照してください。

### **Windows** オペレーティング システム環境

Windows オペレーティング システム環境にテープドライブを取り付ける際、テープドライブのドライバがない場合はメッセージが表示されます。

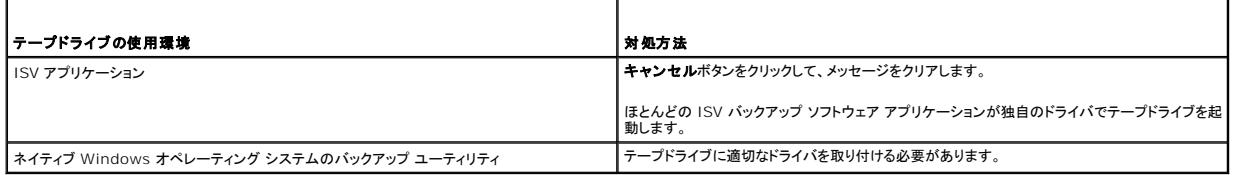

#### **Red Hat Linux** オペレーティング システム環境

**st** と呼ばれる Red Hat Linux 対応のテープ ドライバは、Red Hat Linux オペレーティング システムにその一部として含まれています。

Red Hat Linux の起動時に、このオペレーティング システムはテープドライブを認識し、これを **/dev** ディレクトリのデバイスとして自動的に設定します。 このテープドライブが **/dev** ディレクトリ内 最初のテープ デバイスである場合、テープドライブは以下として認知されます。

/dev/st0 or /dev/nst0.

Linux でテープドライブが認識されているかどうかを確認するためにログ ファイルを表示するには複数の方法があります。

l 1 つめは、ターミナル ウィンドウを開き、root ディレクトリから次のコマンドを実行する方法です。

dmesg | grep SCSI

このコマンドでは、次のような出力が生成されます。

(scsi0)<Adaptec AHA-294XX Ultra2 SCSI host adapter> found at PCI 0/16/0

<sup>l</sup> あるいは、SAS ドライブの場合、ターミナル ウィンドウを開き、root ディレクトリから次のコマンドを実行する方法があります。

dmesg | grep SAS

#### このコマンドでは、次のような出力が生成されます。

SCSI0:LSI Logic SAS based MegaRAID driver

l また、別の方法としては、次のようなコマンドを使用することもできます。

cat /proc/scsi/scsi

このコマンドでは、次のような出力が生成されます。

Host: scsi0 Channel: 0 Id:6 Lun:00 Vendor: Quantum Model: ULTRIUM 3 Rev: 1897 Type: Sequential-Access ANSI SCSI revision 04

- <sup>l</sup> また、テキスト エディタを使用してファイル /var/loh/ に含まれているメッセージを表示し、テープドライブのエントリを探すこともできます。
- <sup>l</sup> 場合によっては、システムの **/dev** ディレクトリに複数の テープ デバイス名が存在し、どの**st** 番号を使用すべきかが識別されないことがあります。 接続したテープドライブの **st** デバイス番 号を表示するには、次のコマンドを使用します。

dmesg | grep tape

このコマンドでは、次のような出力が生成されます。

Detected SCSI tape st0 and scsi0 . . .

### ドライブがテープ カートリッジをロードしない

テープ カートリッジを PowerVault LTO-3-060 ハーフハイト テープドライブにロードできない場合は、以下を実行します。

1. テープドライブの使用可能 LED がオンで、その他の LED がオフになっていることを確認します。(図 [4-1](file:///C:/data/Stor-sys/LT03/quant/ja/ug_ja/ch04.htm#wp1005552) を参照)

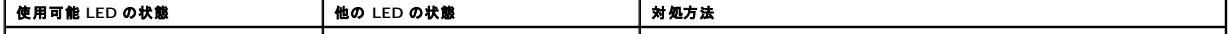

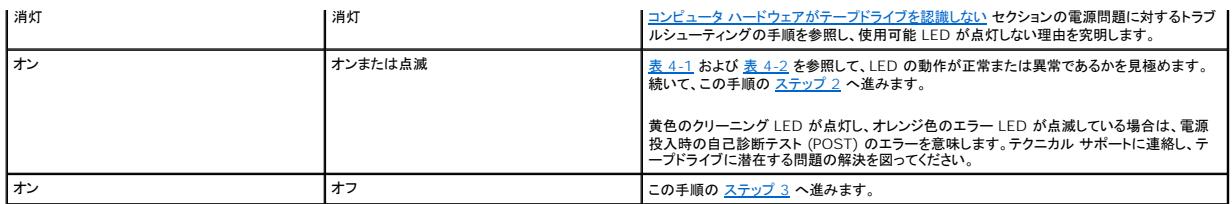

<span id="page-21-0"></span>2. 他の LED が点灯している場合、前面パネルのイジェクト ボタンを 5 秒間押し続けた後、ボタンを放すことによって、テープドライブをリセットします。

<span id="page-21-1"></span>3. LED の動作を確認して、テープドライブの電源投入時の自己診断テスト (POST) が正常に完了したことを確認します。

黄色のクリーニング LED が点灯し、オレンジ色のエラー LED が点滅している場合は、電源投入時の自己診断テスト (POST) のエラーを意味します。テクニカル サポートに連絡し、テープドラ<br>イブに潜在する問題の解決を図ってください。

- 4. 使用可能 LED がオンでその他の LED がオフ、そしてテープ カートリッジをテープドライブにロードすることができない場合は、テープおよびテープドライブの内部を検査してください。
	-
	-
	-
	-
	-
	- o 以下のことを確認します。<br>- ^ テーブ挿入の妨げとなるテープ ラベルがないこと。<br>- ^ テーブのラベルが適切なテーブ表面に添付されていること、またラベルが平坦で巻き上がっていないこと。<br>- ^ テーブドライブの開口部に異物やテープ ラベルが付着していないこと。<br>- ^ テーブのピンやテーブがきちんとカートリッジ内に収まっていること。<br>- ^ 有効おクリーニング テーブであること。サポートされていないクリーニング テーブはテーブ
		-
- 5. 別のテープ カートリッジを挿入してみます。
- 6. 依然テープドライブにテープを挿入できない場合は、テクニカル サポートに連絡し、潜在する問題の解決を図ります。

# ドライブからテープ カートリッジを取り出せない

PowerVault LTO-3-060 ハーフハイト テープドライブからテープ カートリッジを取り出せない場合は、以下を実行します。

1. テープドライブの 使用可能 LED がオン、またその他の LED がオフであることを確認します。

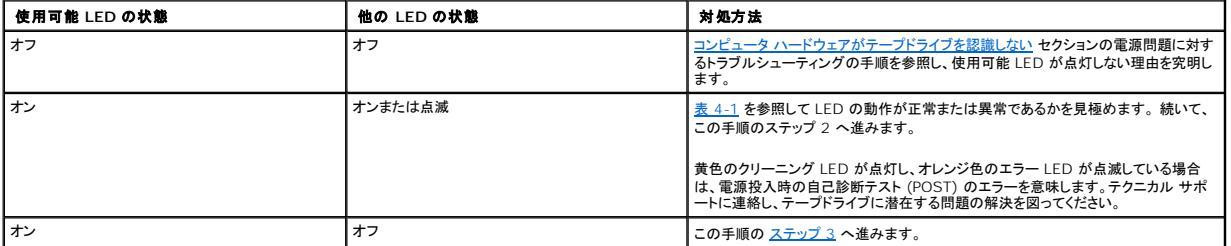

2. 他の LED が点灯している場合、イジェクト ボタンを 5 秒間押し続けた後放すことによってテープドライブをリセットします。

<span id="page-21-2"></span>3. 使用可能 LED がオンでその他の LED がオフの場合、前面パネルのイジェクト ボタンを押します。

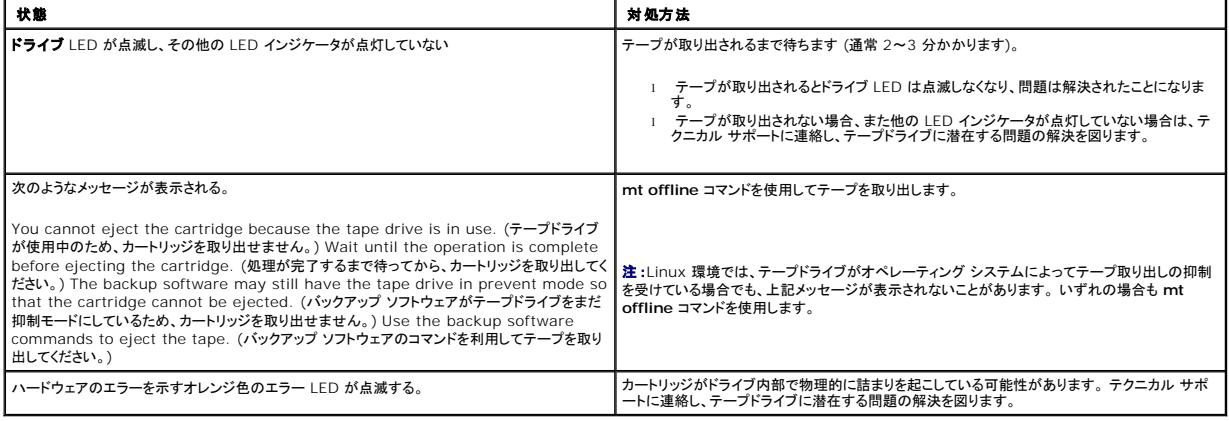

### バックアップ動作が遅い

様々な要因によってバックアップが遅くなる可能性があります。 最大の転送速度を達成するためには、PowerVault LTO-3-060 ハーフハイト テープドライブが以下の条件を満たしている必要があり ます。

- 
- 1 80 MB / 秒以上に対応できる SCSI HBA に接続していること。<br>1 パラレル SCSI LTO-3-060 ドライブの場合は、LVD (Low Voltage Differential) SCSI コントローラに接続しており、80 MB / 秒以上の転送速度が可能であること。<br>1 ハード ドライブなど他の作動中の SCSI デバイスと同じ SCSI パスを共有していないこと。
- 
- 1. テープドライブが LVD SCSI コントローラに接続されていることを確認します。 これは以下の方法で実行できます。 ○ システムの起動プロセスを監視する。<br>○ システム起動のログ ファイルを検証する。
	-

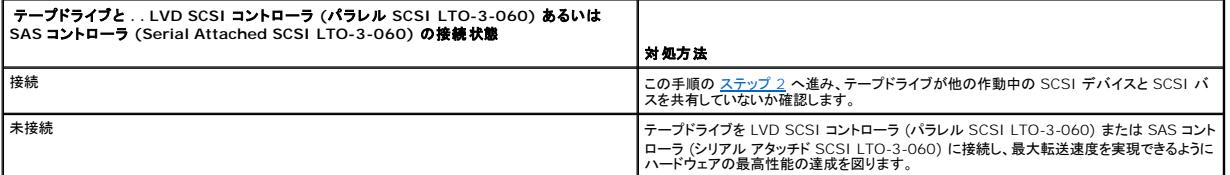

- <span id="page-22-0"></span>2. テープドライブが LVD SCSI コントローラ (パラレル SCSI LTO-3-060) または SAS コントローラ (シリアル アタッチド SCSI LTO-3-060) に接続されている場合は、次の方法により他の 作動中の SCSI デバイスと SCSI バスを共有していないことを確認します。
	- ¡ 以下をチェックします。 <sup>n</sup> Windows デバイス マネージャ <sup>n</sup> Linux のログ
		-
	- システム起動中の SCSI コントローラの動作状況を監視します。

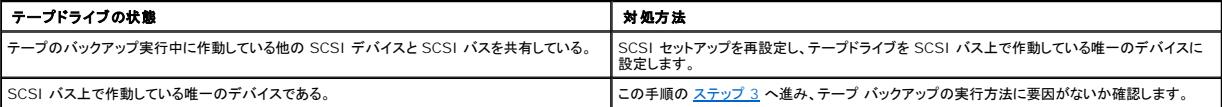

<span id="page-22-1"></span>3. テープのバックアップの実行方法もバックアップ速度を低下させる要因となる場合があります。データをネットワーク接続経由でテープドライブに送信する場合やネットワーク接続でデータ転送<br>- の遅延が発生した場合にもバックアップ処理の速度は低下します。

テープのバックアップ実行方法に要因かあるかどうかを確認するには、以下を実行します。

o xTalk テープ診断ソフトウェアを使用して、書き込み / 読み取りテストを実行します。テープ診断ソフトウェアは、[support.dell.com](http://support.dell.com/) で入手可能です。

#### 注意:読み取り**/**書き込みテストは、テープのデータに上書きします。 診断読み取り**/**書き込みテストには、必ず新しい、または空のカートリッジを使用してください。

診断書き込み/読み取りテストでは、テープドライブと SCSI コントローラ間の接続が評価され、ネットワーク データ転送およびバックアップ ソフトウェアは性能評価の対象になりません。

4. テストが完了したら、データ転送速度 (MB / 秒) をチェックして、テープドライブが許容範囲の速度で実行されているかを確認します。

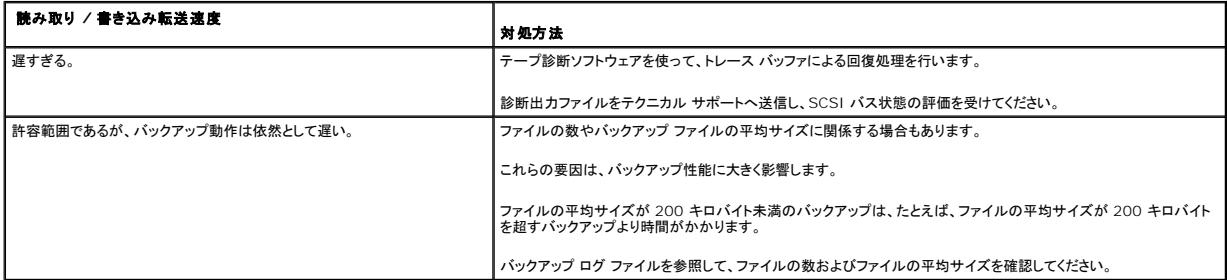

### 動作の失敗に関する **TapeAlert** メッセージ

PowerVault LTO-3-060 ハーフハイト テープドライブは、TapeAlert 標準に対応しており、動作エラーの状況に応じて適切な警告メッセージを発行します。TapeAlert メッセージはシステム画面<br>で直接表示でき、バックアップ アプリケーションのログファイルでも確認できます。 ただし、動作エラーの状況によっては、1 つ以上の TapeAlert メッセージが発行されることがあります。

次のサブセクションでは、最も一般的な TapeAlert エラー状況に対処するトラブルシューティング ガイドラインを提供します。

#### バックアップ障害の **TapeAlert** メッセージ

さまざまな問題がバックアップ動作の失敗につながる可能性があります。

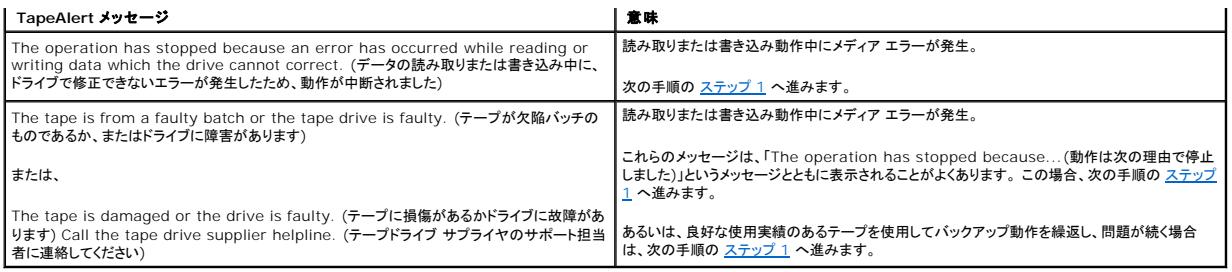

<span id="page-23-0"></span>1. SCSI バスが正しく設定され、終端処理されていることを確認します。(パラレル SCSI LTO-3-060 の場合)

- 2. SCSI ケーブル処理または終端処理に変更を加えた場合 (パラレル SCSI LTO-3-060)、あるいは SCSI ケーブルを一度抜いて再接続した場合は、バックアップ動作を再試行します。
- <span id="page-23-1"></span>3. 問題が続く場合は、データ テープを取り出し、クリーニング カートリッジを挿入してテープドライブをクリーニングします ([テープドライブのクリーニング](file:///C:/data/Stor-sys/LT03/quant/ja/ug_ja/ch04.htm#wp1005768) 参照)。
- <span id="page-23-2"></span>4. テープドライブからクリーニング カートリッジを取出したあと、データ テープをリロードし、バックアップ動作を再試行します。
- 5. 問題が続く場合は、テープ診断ソフトウェアを使用して、 4 GB データの書き込み/読み取りテストを実行します。

### **△ 注意:書き込み/読み取りテストは、テープのデータに上書きします。 診断書き込み / 読み取りテストには、必ず新しい、または空のカートリッジを使用してください。**

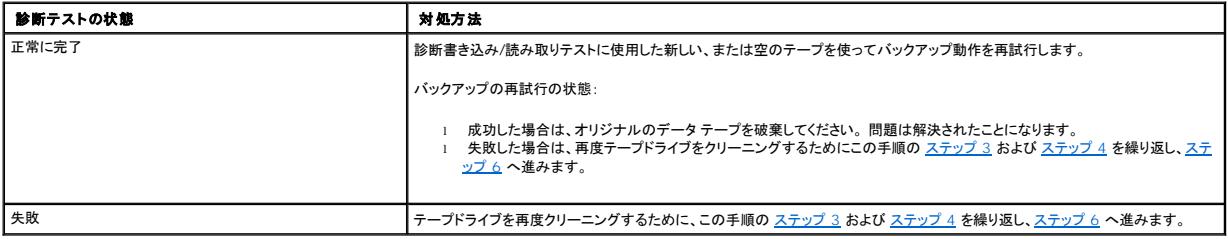

<span id="page-23-3"></span>6. バックアップ動作を再試行します。 バックアップの再試行の状態:<br>← の 成功したら、問題は解決されたことになります。<br>○ 失敗したら、テクニカル サポートに連絡し、テープドライブに潜在する問題の解決を図ります。

### 書き込み防止 **TapeAlert** メッセージ

次の状態に対応して書き込み防止 TapeAlert メッセージが表示されます。

- 
- l 実際の書き込み防止テープ カートリッジ l 欠陥のあるテープ カートリッジ l 書き込み防止とみなされる種類のカートリッジ
- 

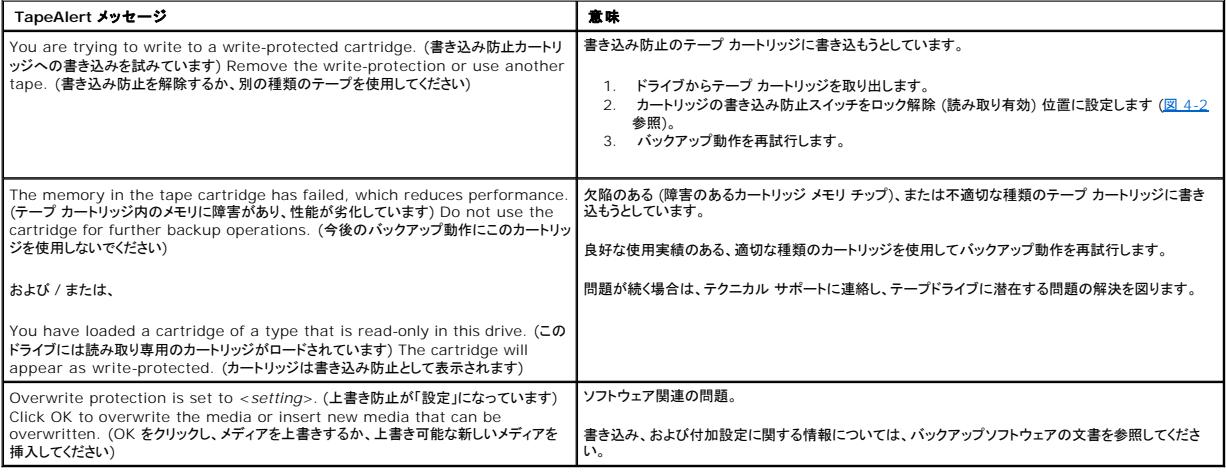

#### ハードウェア障害の **TapeAlert** メッセージ

ハードウェア障害 TapeAlert メッセージは分かりやすく説明されています。

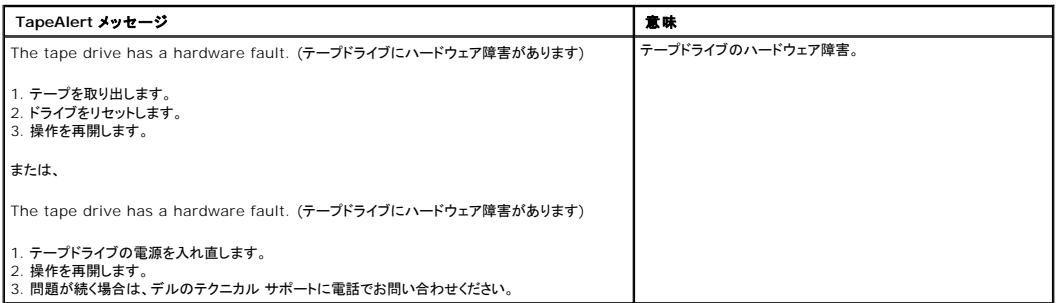

1. 前面パネルのイジェクト ボタンを押して、テープ カートリッジを取り出します。

2. テープドライブの電源を一度オフの位置にしてからオンの位置に入れ直します。

- a. 実行しているすべてのアプリケーションを終了します。 b. ワークステーションまたはサーバーシステムを終了します。 c. システムを再起動します。
- 
- 

3. テープドライブの前面パネルの LED インジケータを見て、ドライブの動作状況を確認します (<u>表 [4-1](file:///C:/data/Stor-sys/LT03/quant/ja/ug_ja/ch04.htm#wp1010523)</u> および <u>表 [4-2](file:///C:/data/Stor-sys/LT03/quant/ja/ug_ja/ch04.htm#wp1010692)</u> を参照。)

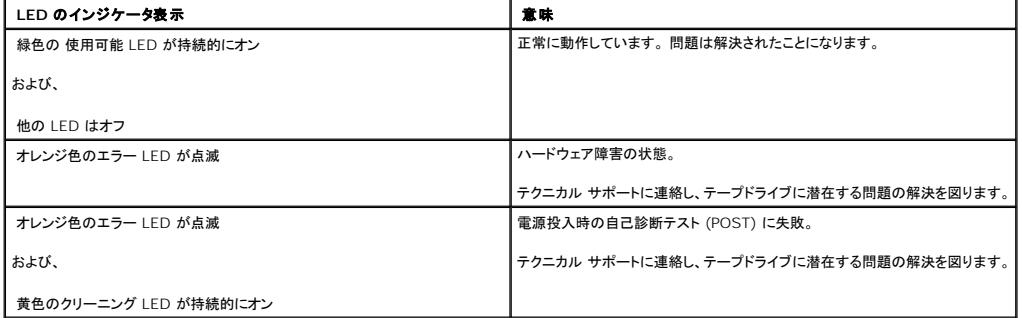

### テープ クリーニングの **TapeAlert** メッセージ

テープ クリーニングの TapeAlert メッセージは、クリーニング カートリッジを PowerVault LTO-3-060 ハーフハイト テープドライブに挿入したときに発生する問題を示しています。ハードウェア障<br>害の TapeAlert メッセージと同様、テープ クリーニングの TapeAlert メッセージはわかりやすく、説明的です。

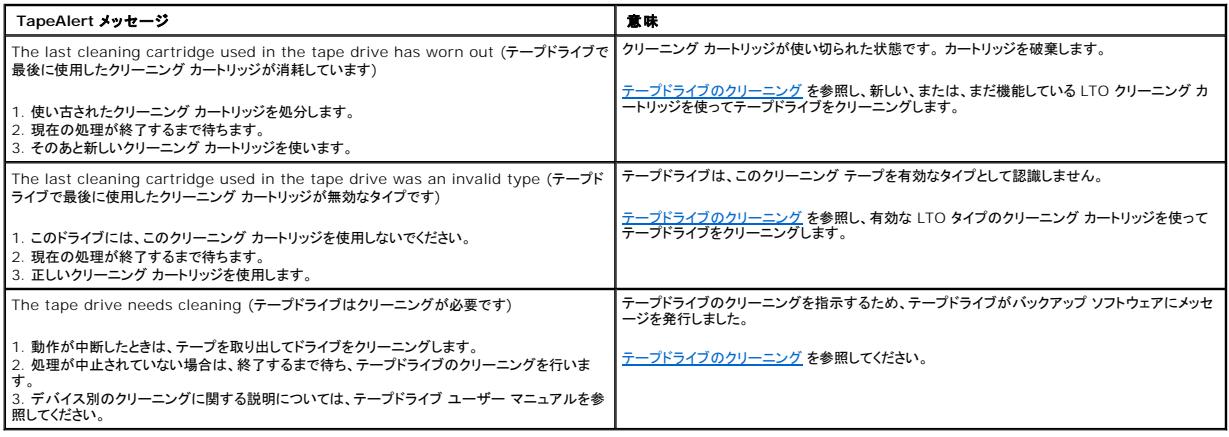

<span id="page-26-0"></span>ヘルプの概要 **Dell™ PowerVault™ LTO-3-060** テープドライブ ユーザーズ ガイド

[デルへのお問い合わせ](#page-26-1)

# <span id="page-26-1"></span>デルへのお問い合わせ

米国内のお客様は 800-WWW-DELL (800-999-3355) にお電話ください。

注:アクティブなインターネット接続がない場合は、お買い上げ時の送り状、納品書、請求書、デルの製品カタログに連絡先が記載されています。

デルでは、オンラインおよび電話によるサポートとサービス オプションをいくつかご用意しています。 ご利用いただけるオプションは国や製品によって異なり、一部のサービスは地域によってはご利用い<br>ただけない場合があります。 セールス、テクニカル サポート、またはカスタマ サービス上の問題についてデルに連絡するには、以下を行います。

- 1. **support.dell.com**.を開きます。
- 2. ページの下部にある **国/地域の選択**ドロップダウン メニューで国または地域を確認します。
- 3. ページの左側にある お問い合わせ をクリックします。
- 4. 必要に応じて、適切なサービスまたはサポート リンクを選択します。
- 5. ご都合にあった連絡方法を選択します。

# <span id="page-27-0"></span>前書き

**Dell™ PowerVault™ LTO-3-060** テープドライブ ユーザーズ ガイド

```
対象読者
目的
本書の構成
関連文書
```
# <span id="page-27-1"></span>対象読者

本ガイドは、Dell PowerVault LTO-3-060 ハーフハイト テープドライブのユーザーを対象としています。

# <span id="page-27-2"></span>目的

本ガイドには、以下の内容を含む、PowerVault LTO-3-60 ハーフライト テープドライブに関する情報が記載されています。

```
l LTO ドライバ ソフトウェアのインストール 
l ドライブの基本操作 
1 保守
  仕様
```
l トラブルシューティング

# <span id="page-27-3"></span>本書の構成

このガイドは次のように構成されています。

- l [はじめに](file:///C:/data/Stor-sys/LT03/quant/ja/ug_ja/ch01.htm#wp1007318) では、LTO および Ultrium テクノロジの概要およびドライブの主要な機能について説明します。
- ι <u>LTO ドライバ ソフトウェアのインストール</u> では、LTO ドライバ ソフトウェアのインストール方法を説明します。<br>ι <u>Linux [の設定手順](file:///C:/data/Stor-sys/LT03/quant/ja/ug_ja/ch03.htm#wp1009085)</u> では、Linux システムの設定について説明します。
- 
- ι <u>[操作](file:///C:/data/Stor-sys/LT03/quant/ja/ug_ja/ch04.htm#wp1008451)</u> では、ドライブの操作方法および保守について説明します。<br>ι 技<u>術概要</u> では、さまざまなドライブ コンポーネントで使用されているテクノロジなど、ドライブに潜在する操作上の理論について説明します。
- 
- 1 <u>[仕様](file:///C:/data/Stor-sys/LT03/quant/ja/ug_ja/ch06.htm#wp1008797)</u> では、ドライブとカートリッジの仕様について説明します。<br>1 <u>トラブルシューティング ガイド</u> では、ドライブの使用時に問題が発生した場合に従うトラブルシューティング手順について説明します。
- **[ヘルプの概要](file:///C:/data/Stor-sys/LT03/quant/ja/ug_ja/help.htm) では、Dell テクニカル サポートへの問い合わせ方法について説明します。**

# <span id="page-27-4"></span>関連文書

後続のサブセクションでは、PowerVault LTO-3-060 ハーフハイト テープドライブに関連する主要文書を提示します。

### 準拠規格

Small Computer System Interface (SCSI) は、複数のバージョンおよびさまざまな個別の文書を含む規格において記述されています。 オリジナルの Small Computer System Interface<br>規格である X3.131-1986 は、SCSI-1 と称されます。 SCSI-1 は、改訂され、Small Computer System Interface – 2 (X3.131-1994) と SCSI-3 規格は、集合的に SCSI-3 と称されます。 当該の ANSI 規格は次のとおりです。

I INCITS Technical Committee T10 (SCSI ストレージ インターフェイス) 規格:<br>
o SCSI Architecture Model – 2 (SAM-2) INCITS 366-2003<br>
o SCSI Architecture Model – 3 (SAM-3) INCITS 402-2005<br>
o SCSI Architecture Model – 4 (SAM-4) (策定中)<br>
o Aut

- 
- 
- 
- 
- 
- ¡ Automation/Drive Interface Transport Protocol (ADT) INCITS 406-2005 ¡ Automation/Drive Interface Transport Protocol 2 (ADT-2) (策定中)
- 
- o Fibre Channel Protocol for SCSI (FCP) INCITS 269-1996<br>o Fibre Channel Protocol for SCSI, Second Version 2 (FC
- o Fibre Channel Protocol for SCSI, Second Version 2 (FCP-2) INCITS 350-2003<br>o Fibre Channel Protocol for SCSI, Third Version 3 (FCP-3) (陳定中)<br>o Fibre Channel Protocol for SCSI, Fourth Version 4 (FCP-3) (策定中)
- 
- o SCSI-3 Medium Changer Commands (SMC) INCITS 314-1998<br>o SCSI Media Changer Commands 2 (SMC-2) INCITS 382-2004<br>o SCSI Media Changer Commands 3 (SMC-3) (策定中)<br>o SCSI Parallel Interface 3 (SPI-3) INCITS 336-2000
- 
- 
- 
- o SCSI Parallel Interface 4 (SPI-4) INCITS 362-2002<br>o SCSI Parallel Interface 4 (SPI-5) INCITS 367-2003
- 
- o SCSI-3 Primary Commands (SPC) INCITS 301-1997<br>o SCSI Primary Commands 2 (SPC-2) INCITS 351-2001<br>o SCSI Primary Commands 3 (SPC-3) INCITS 408-2005<br>o SCSI Primary Commands (SPC) INCITS 335-2000<br>o SCSI-3 Stream Command
- 
- 
- ¡ SCSI Stream Commands 2 (SSC-2) INCITS 380-2003
- 
- o SCSI Stream Commands 3 (SSC-3) (策定中)<br>o Serial Attached SCSI (SAS) INCITS 376-2003<br>o Serial Attached SCSI 1.1 (SAS-1.1) INCITS 417-2006<br>o Serial Attached SCSI (SAS-2) (策定中)
- 
- 
- 1 INCITS Technical Committee T11 (デバイスレベルのインターフェイス) 規格<br>
o Fibre Channel Arbitrated Loop (FC-AL-2) Amendment 1 INCITS 332.1999/AM1-2003Fibre Channel Generic Services-4 (FC-GS-4) INCITS 387-2004<br>
o Fibre Channel Generic S
	-
	-

<<br />
注:用語「SCSI」は、SCSI のバージョンを区別する必要のない場合に使用されます。